# **When you call Aesop**

**To Review or Change your Personal Information, Press ④**

- To review or change your name recording, Press ①
- To change your Pin number, Press ②
- To change your phone number, Press (3)

# **Special Things to Note**

### **When Aesop calls you:**

- The phone number that appears on Caller ID is: 1 -800 -942 -3767.
- Typically, Aesop will **not** leave a message on your home answering machine.
- Please say "hello" in order for Aesop to begin the phone call.
- If you are sick and wish not to work, Press ② - To Prevent Further Calls Today.
- If two or more substitutes have the same phone number it is to your advantage that you both voice -record your names. Aesop will then play the voice recording at the beginning of the phone call and you can enter the correct Pin number.

**1.800.942.3767**

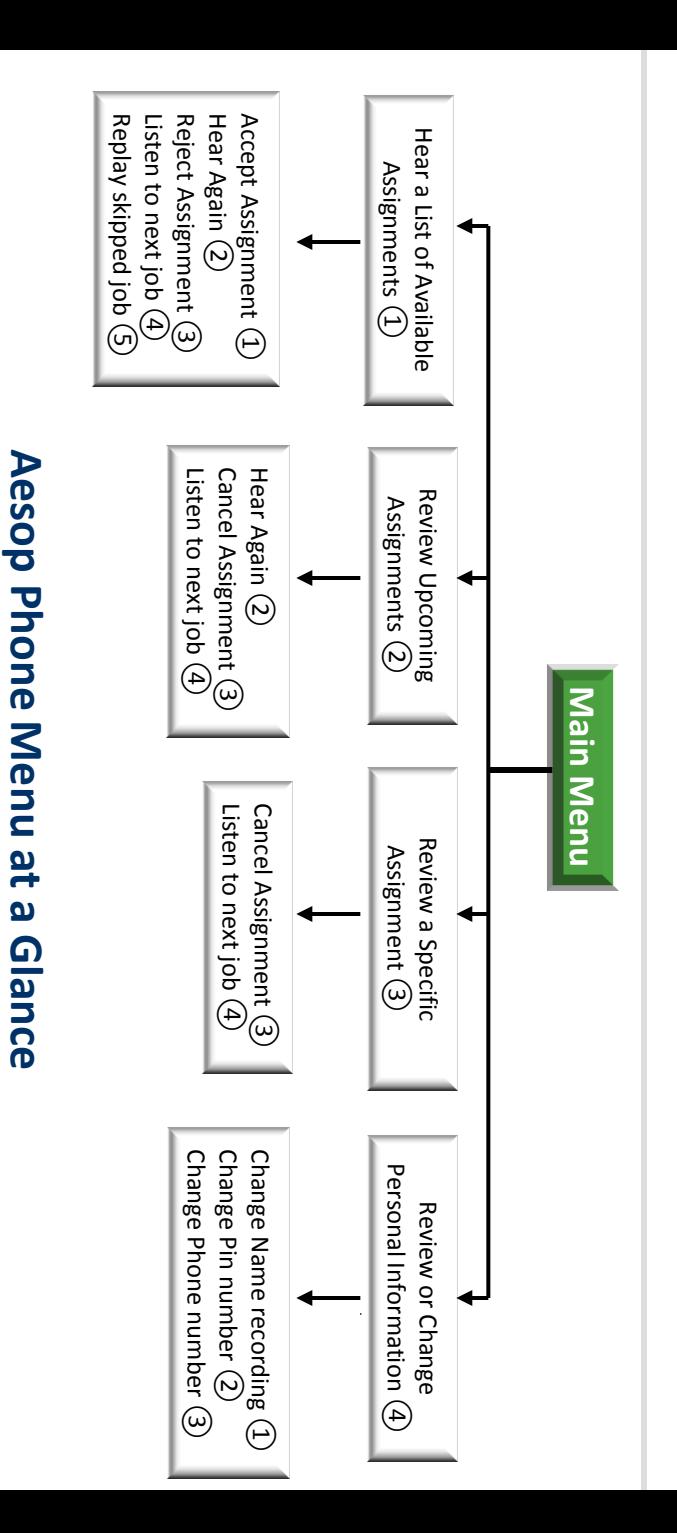

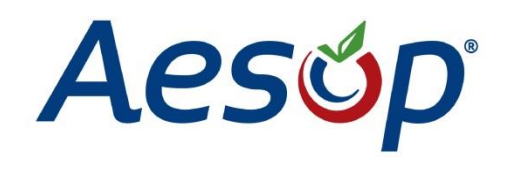

**Phone System Instructions for Substitutes**

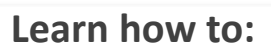

**1.800.942.3767**

- $\Box$  Search for jobs by phone
- $\Box$  Respond when the system offers you a job
- $\Box$  Personalize the phone system

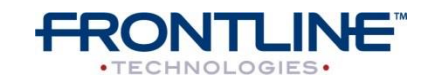

**www.FrontlineK12.com/Aesop**

## **Available 24/7**

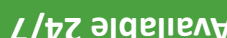

Please note that some options may

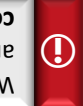

When you have successfully accepted

- an assignment Aesop will play back the . **confirmation number**
- $\mathcal{L}(L)$  accept the assignment, Press  $(L)$
- $(5)$  assand , misse the mangies of the set  $(2)$
- o reject this assignment and not hear it  $(\mathcal{E})$  as  $\mathcal{E}$  and  $\mathcal{E}$  are as
- $\Theta$  To listen to the next assignment, Press  $\left(\mathrm{A}\right)$
- To replay a bypassed assignment, •
- ⑤ Press  $\bullet$  To return to the Main Menu, Press  $(\overline{6})$

Aesop will play you a list of up to five available jobs.

**To Hear a List of Available ① Assignments, Press** 

Pressing the star key ('\*') will always take you back one menu level anywhere in the phone system. IO

## **Dial 1.800.942.3767 1.**

- **Enter your ID number followed by the 2. (,#,) λ**əγ punod
- **Enter your PIN number followed by 3.** f<sub>(#</sub>,) *k*ay punod ay

# **When you call Aesop**

Aesop will ask you to enter the confirmation number.

 $\mathcal{L}(\mathcal{E})$  assignment, Press  $\mathcal{L}(\mathcal{E})$ 

not be available to you.

- $\Theta$  and the next assignment, Press  $\Theta$
- $\bullet$  To return to the Main Menu, Press  $\odot$

**To Review or Cancel a Specific ③ Assignment, Press** 

Aesop will now read off all the details of the assignment.

- $(5)$  as and this again, Press  $(2)$
- $\mathcal{L}(\mathcal{E})$  assignment, Press  $(\mathcal{E})$
- $\Theta$  as To listen to the next assignment, Press  $\Theta$
- $\bullet$  To return to the Main Menu, Press  $\odot$
- To review your assignments for the next 7  $\mathcal{E}$ ) as  $\mathcal{E}$
- \* To return to the previous menu, Press \*

**To Review or Cancel your Upcoming ② Assignments, Press** 

**When you call Aesop**

# **② To prevent further calls today, Press**

**③ If you are unavailable, Press** 

**⑨ To prevent Aesop from ever calling, Press** 

Iliw qozeA nedt noitqo zidt toelez uoy 11 •

never call you again.

**www.aesopeducation.com 1.800.942.3767**

When you have successfully accepted **an assignment Aesop will play back the district of the set of the set of the set of the set of the set of the s** 

- $\bullet$  To accept the assignment, Press (1)
- $\mathcal{L}(\mathcal{S})$  assignment again, Press  $\mathcal{S}(\mathcal{S})$
- $\bullet$  To reject but allow additional Calls today,  $\Sigma$  cress  $\Sigma$
- To reject this assignment and prevent  $(\mathfrak{g})$  as  $\mathfrak{g}$  and  $\mathfrak{g}$  and  $\mathfrak{g}$  and  $\mathfrak{g}$

## **Enter your Pin number followed by the pound key ('#')**

Aesop will now read off all the details of the assignment.

Aesop will play you the School District Name and the School Name.

## **① If you are interested in a job, Press**

**When you answer the phone, say "Hello" and Aesop will present the following options:**

# **When Aesop calls you**